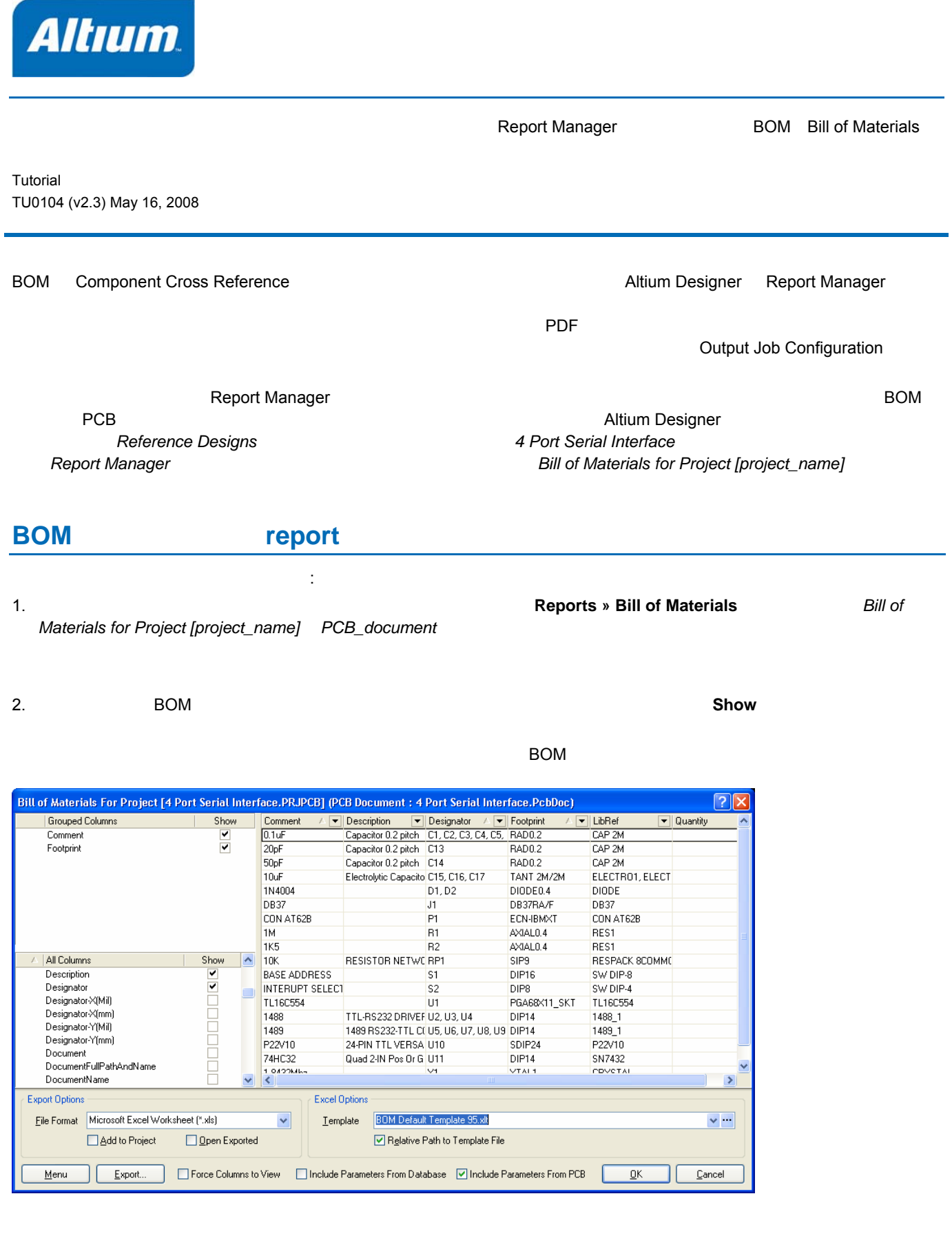

**Report Manager** 

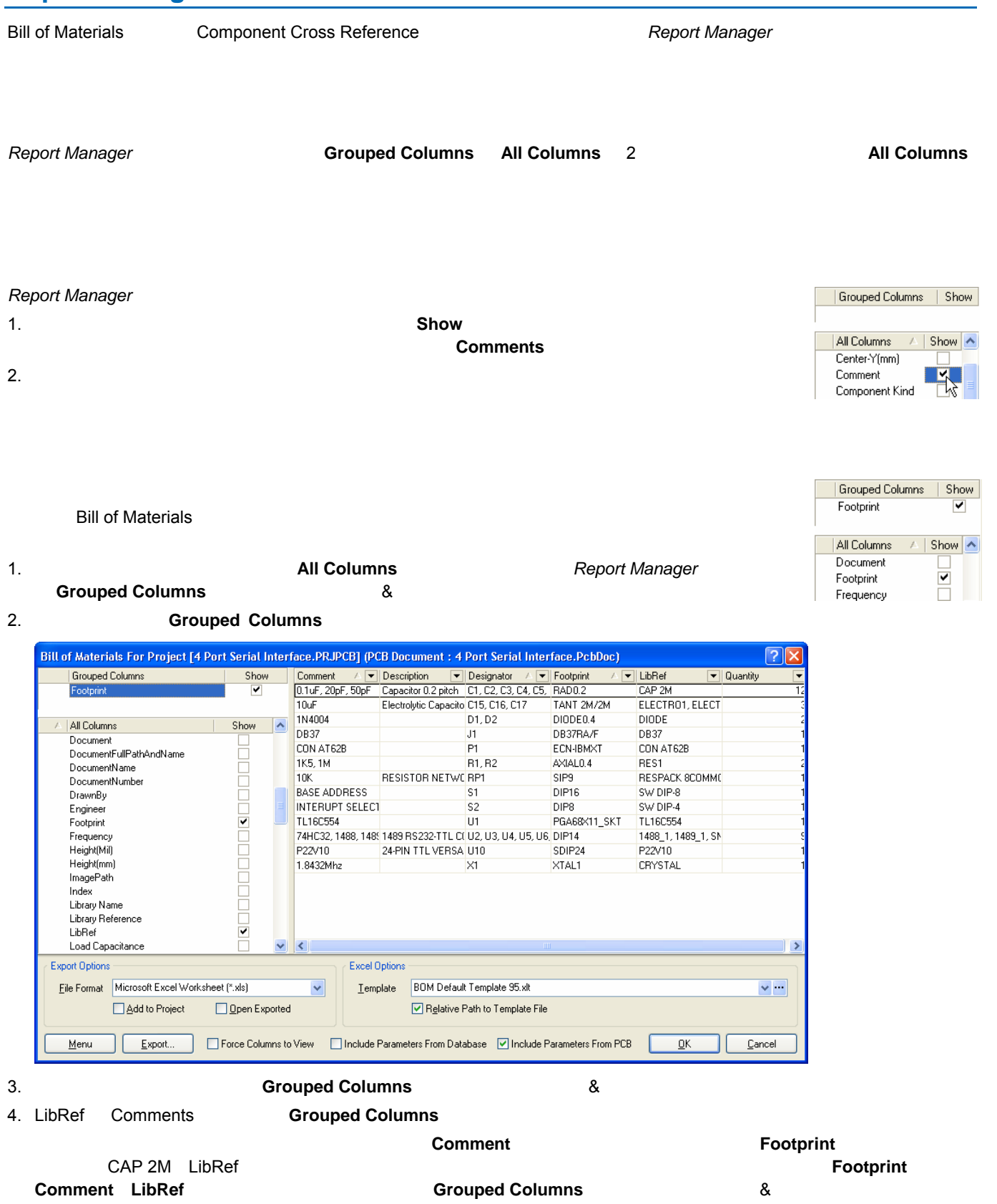

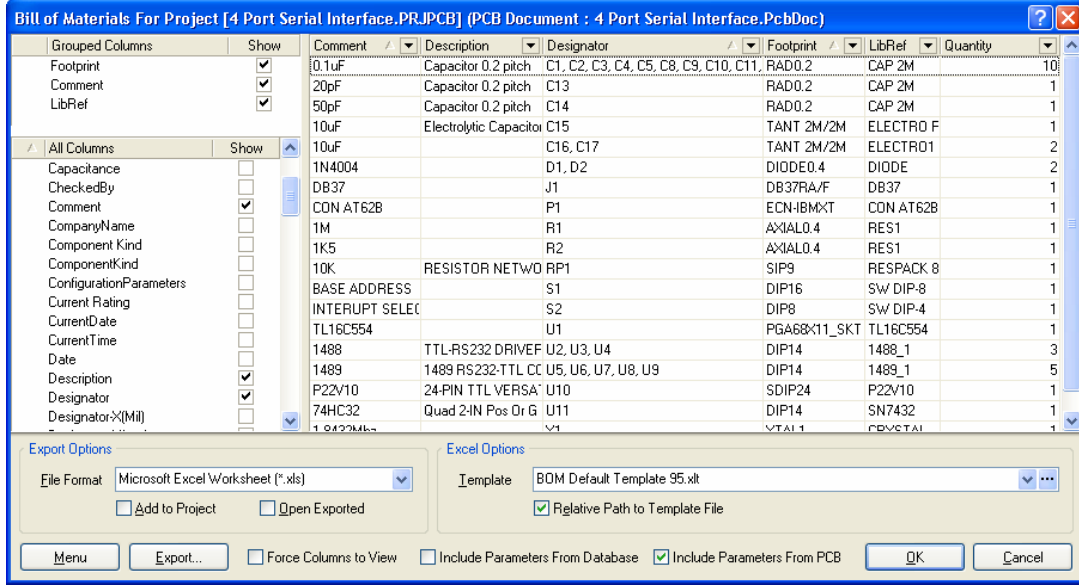

# **All Columns<br>All Columns**

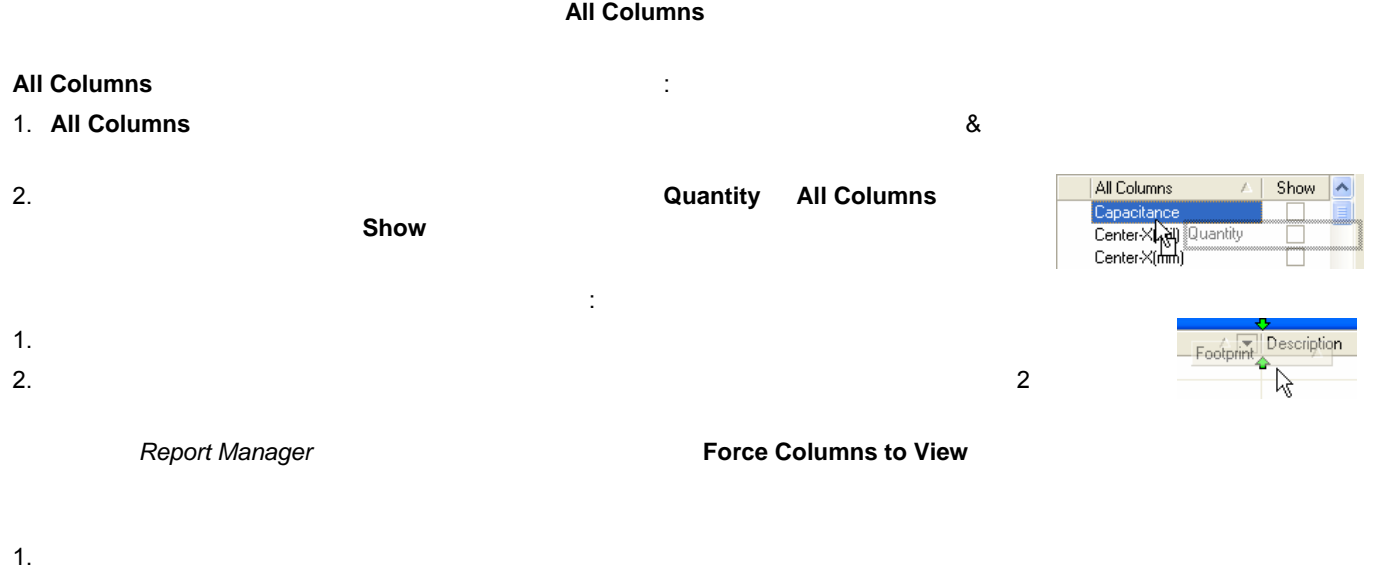

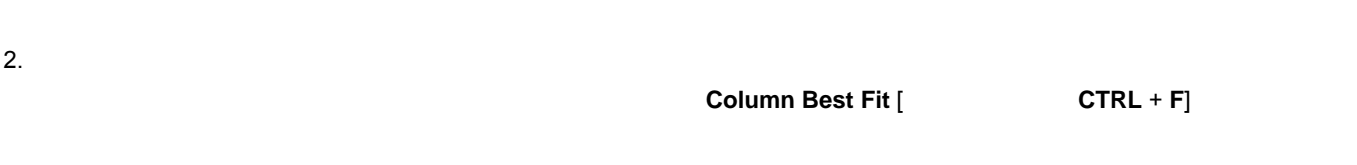

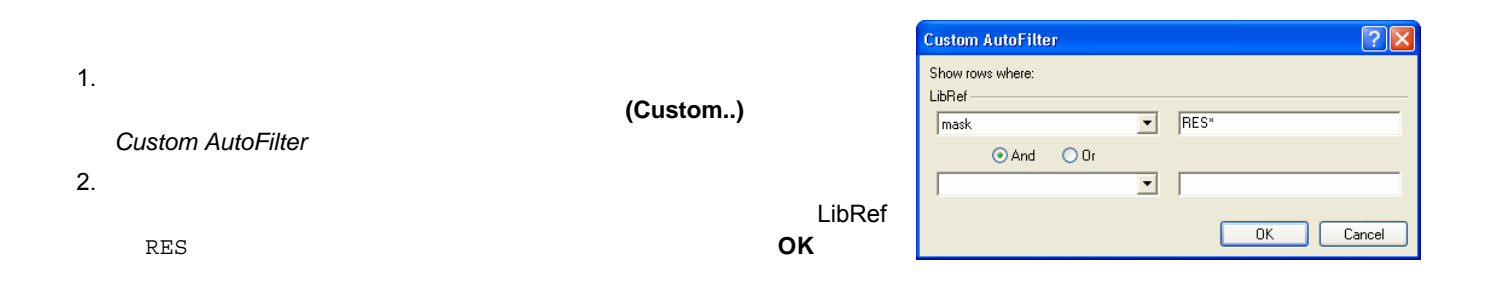

#### **LibRef カラムの場合を示しています。**

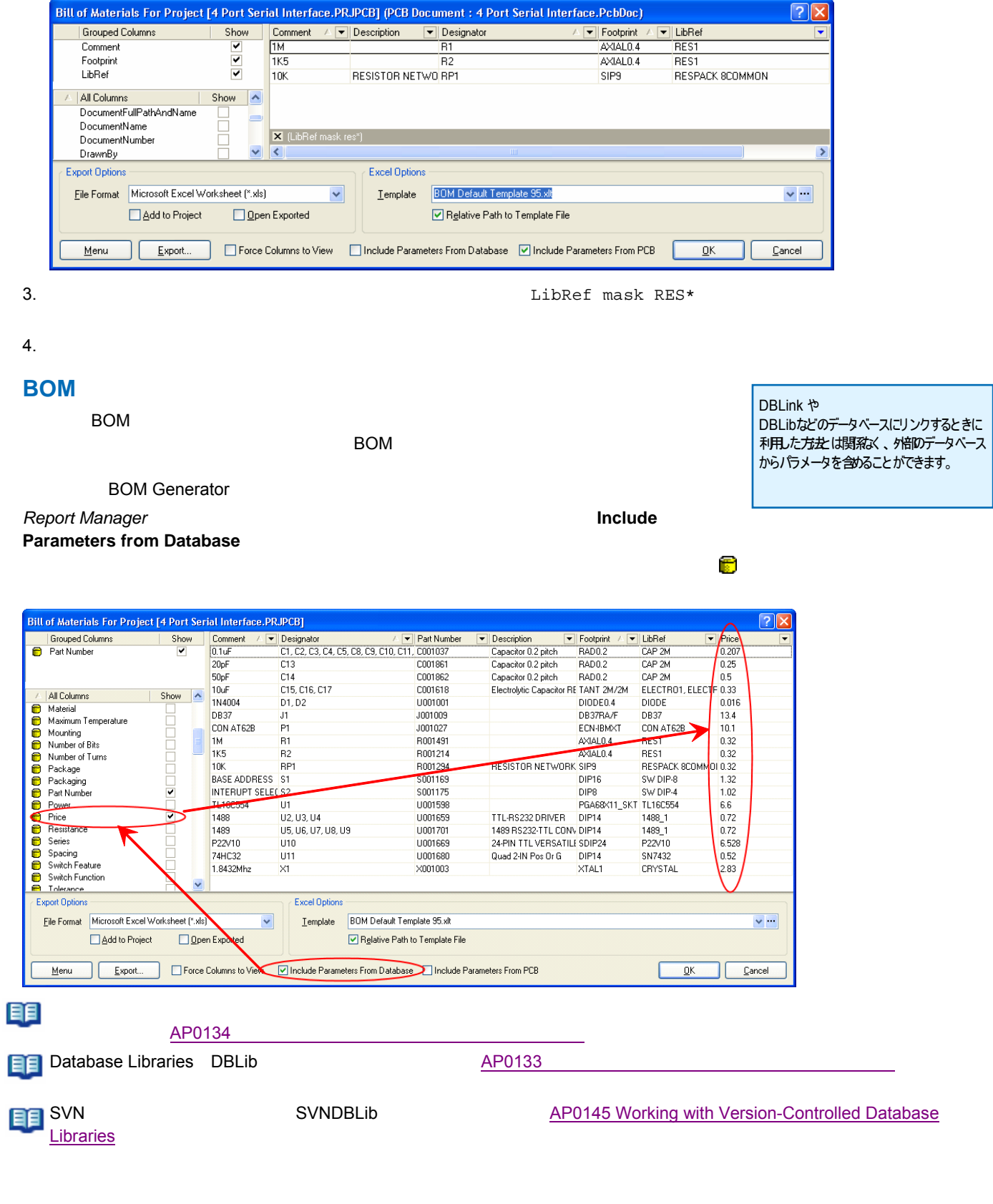

## $PCB$ **BOM**  $\mathsf{BOM}$  BOM  $\mathsf{BOM}$  $PCB$   $\begin{array}{c} 8 \end{array}$  $XY$ *Report Manager*  $\bullet$  *Report Manager*  $\bullet$  *Report Manager*  $\bullet$  *Report Manager*  $\bullet$  *Report Manager*  $C = \text{C}(\text{C}^2)$  and  $C = \text{C}(\text{C}^2)$  and  $C = \text{C}(\text{C}^2)$  is the value of  $\text{C}^2$ 大部分学 アイコンは、リンクされたトライトに関連された。リンクされた、アイコンは、リンクされた人間が見られた。リンクされた人間が見られた。

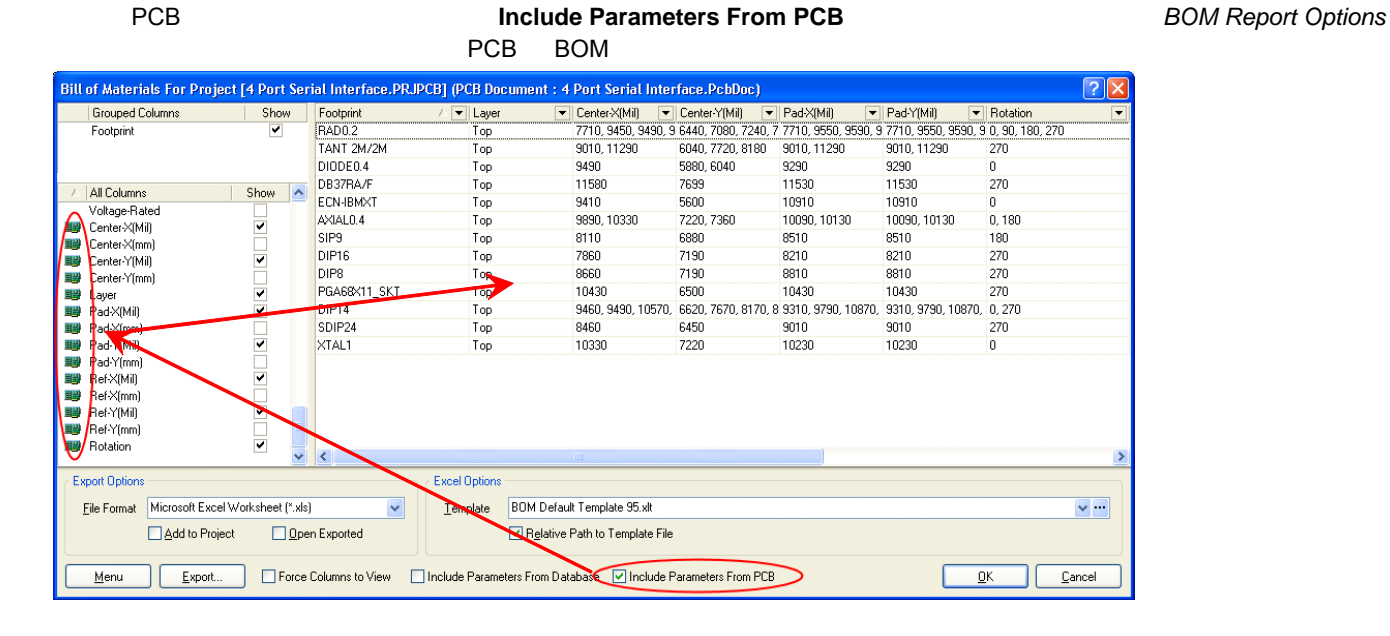

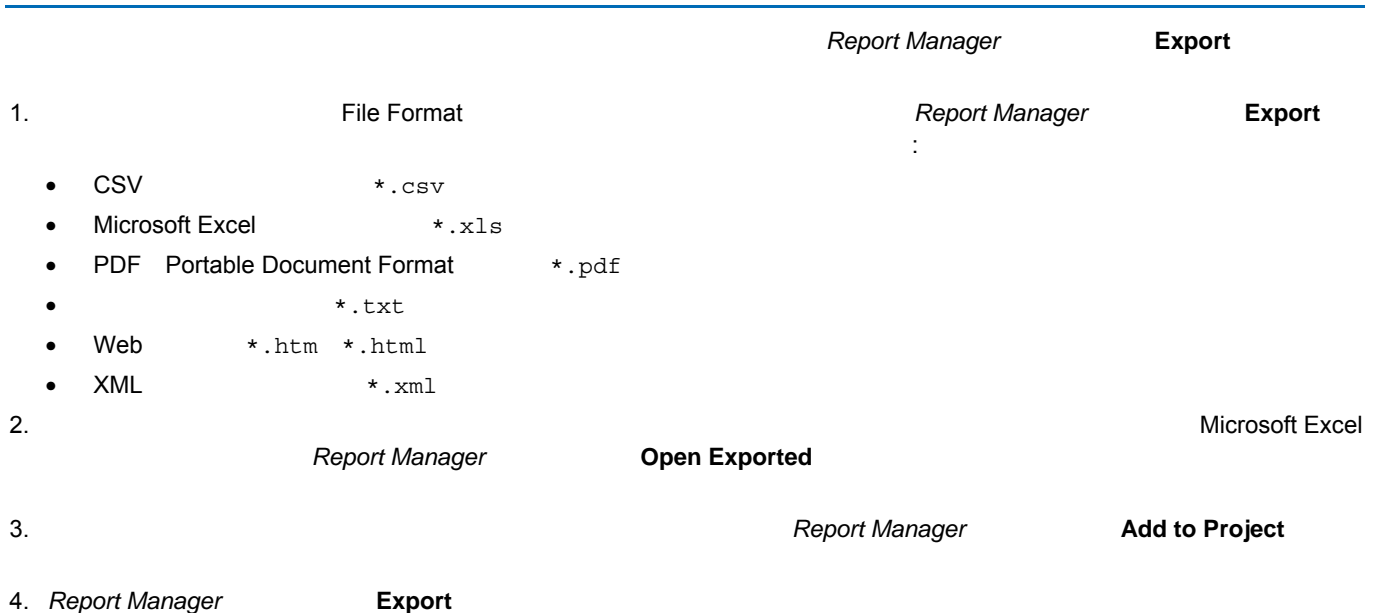

## <span id="page-5-0"></span>Excel

 $\mathsf{PDF}}$ 

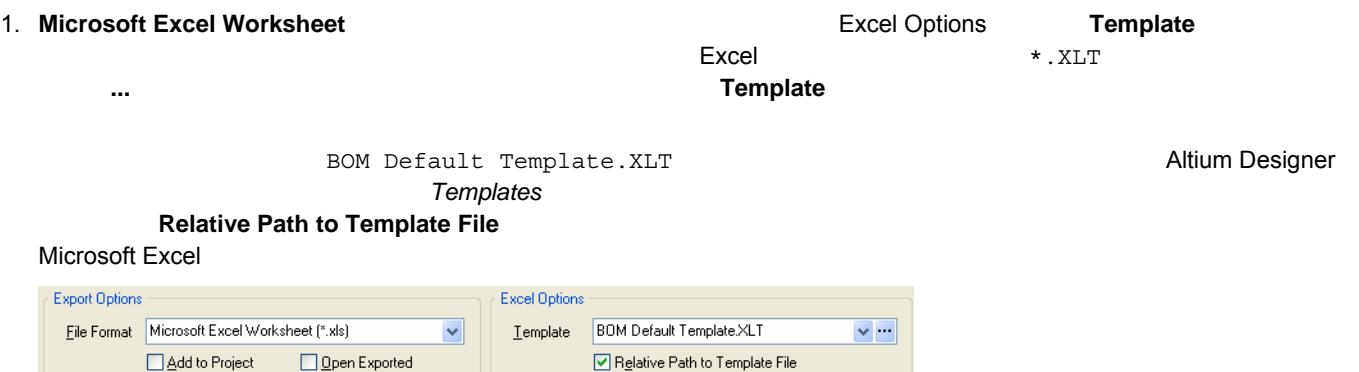

2. **Open Exported Report Manager** 

3. Export **Export** ボタンをクリックして、レポートのファイル名と保存する場所を指定しています。 レポート Save

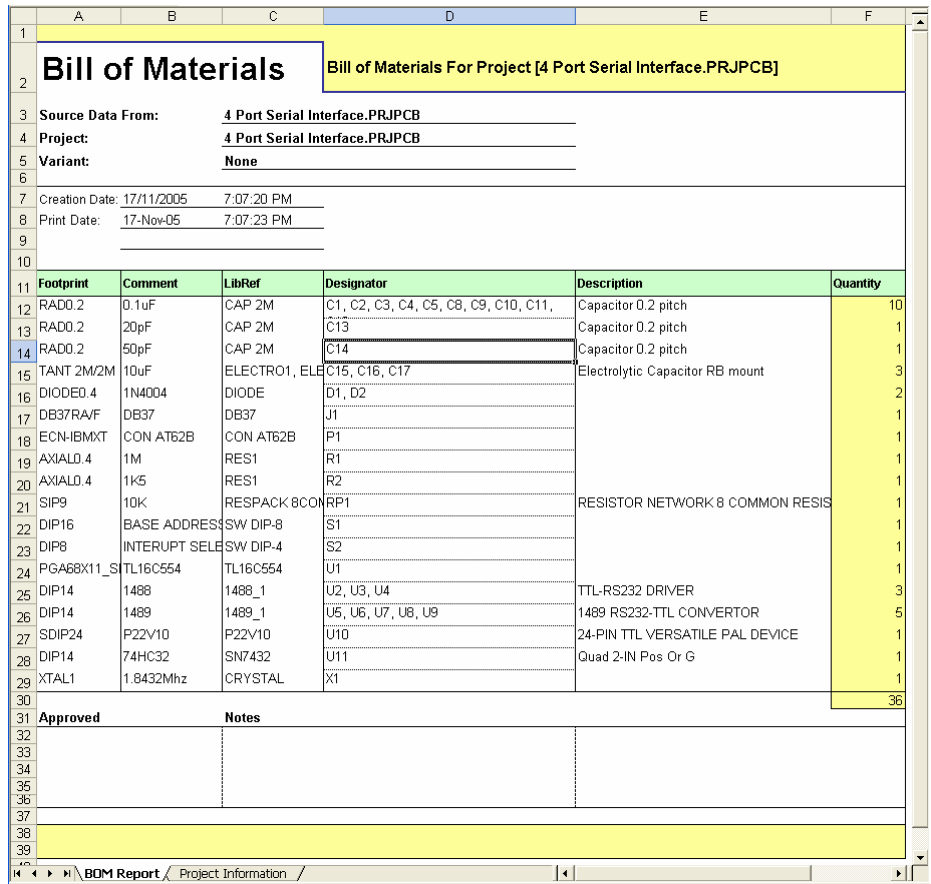

4. **Project Information** 

エクセルテンプレートの使用と**PDF**の作成

 $\bullet$ 

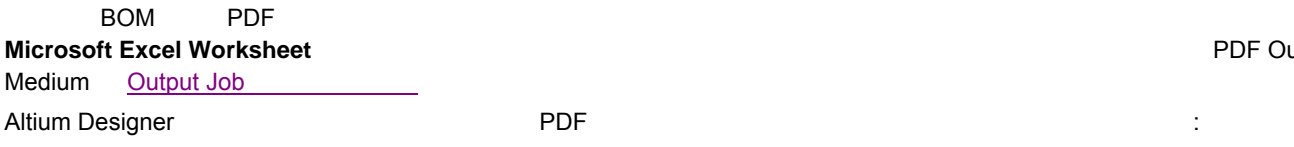

#### $\n \, \text{BOM}$  0.11  $\,$  11  $\,$

Altium Designer

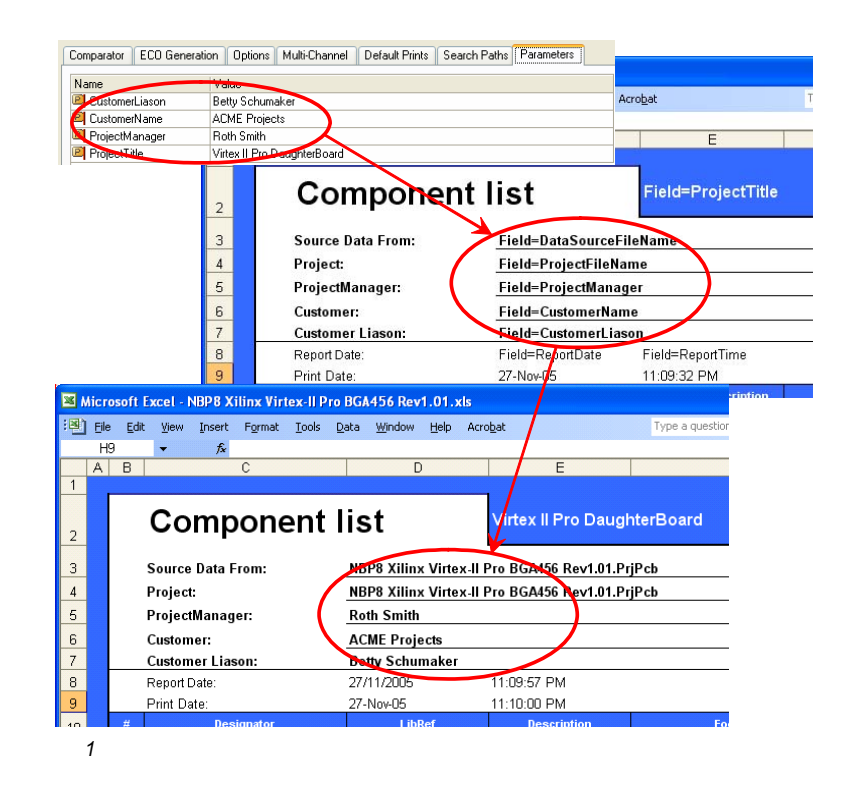

Field=ProjectParameterName

 $\sim$  2 PCB

- **Field=PCBDataSourceFullName** PCB デー
- **Field=PCBDataSourceFileName** PCB デー

Microsoft Excel

トフィールドがあります:

## **Output Job**

Output Job Configuration **Table 2018** - According to Polity Bill of Materials Output Job Output Job ファイルにはいましたり、デザインを出力したり、場合には、製造、製造、レポート、ネットリストなどの必要などの必要などの必要などの必要などの必要  $\hbox{OutJob}$   $\hbox{Output}$   $\hbox{Output}$ 

<span id="page-6-0"></span>• 一番下側のテキストセルよりも下にあるセルは、それらに水平方向のボーダー、またはバックグラウンドカラーが含まれて

- File » New » Output Job File
- 

Report Outputs Bill of Materials **Data Source Project にほんことを確認していることを確認していることを確認していることを確認していることを確認していることを確認していることを確認していることを確認していることを確認していることを確認し** 

規ファイルをアクティブなプロジェクト用に作成するには:

**Cata Source フィールド アメントの**ことには、ドロックして、ドロックして、ドロックして、ドロックして、ドロップダウンリストがあることになって、ドロップダウンリストがあることで、ドキュメントがあることで、ドキュメントを選択していることができます。 アメント

**• Projects Projects Projects Project » Output Job File** 

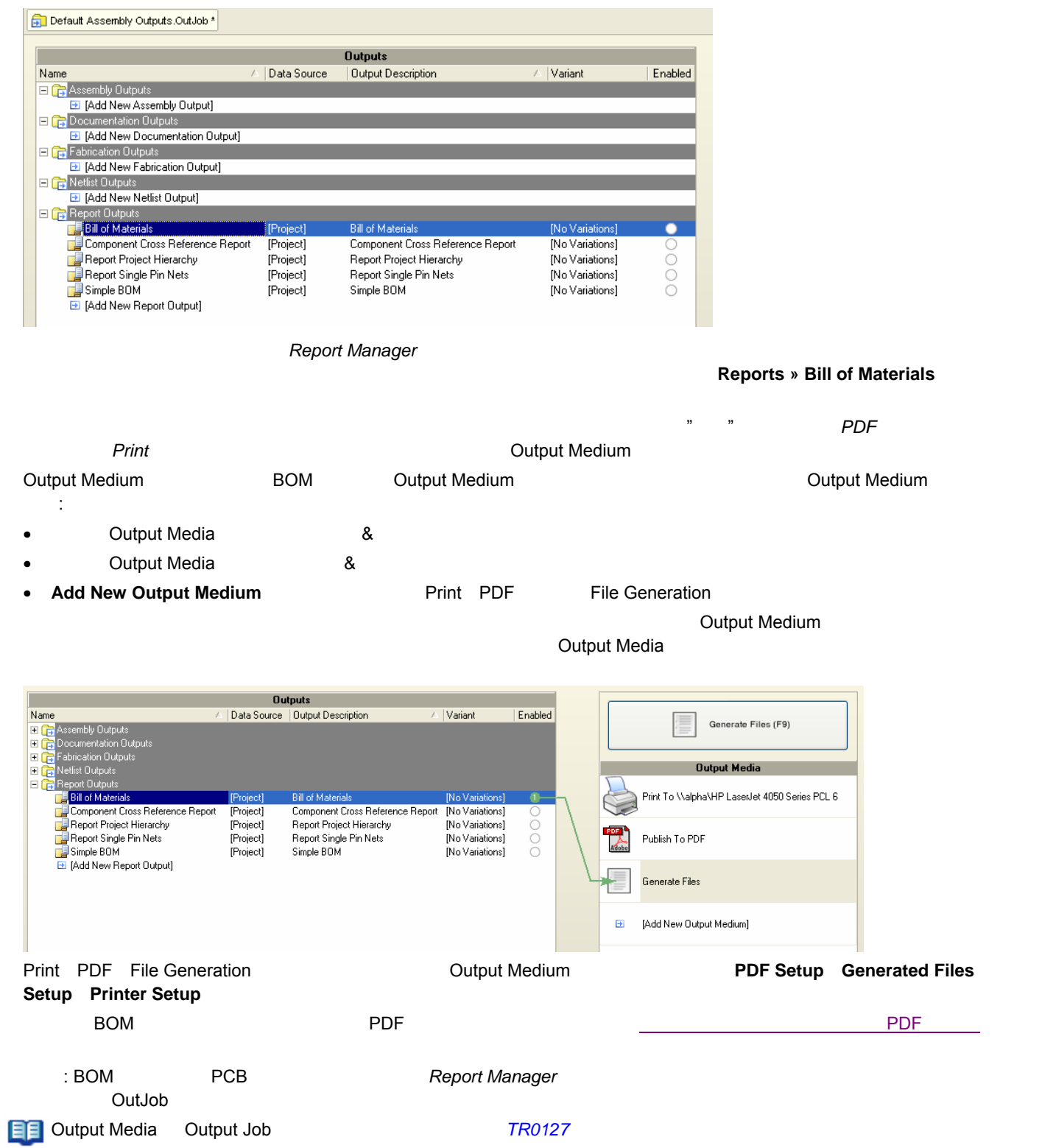

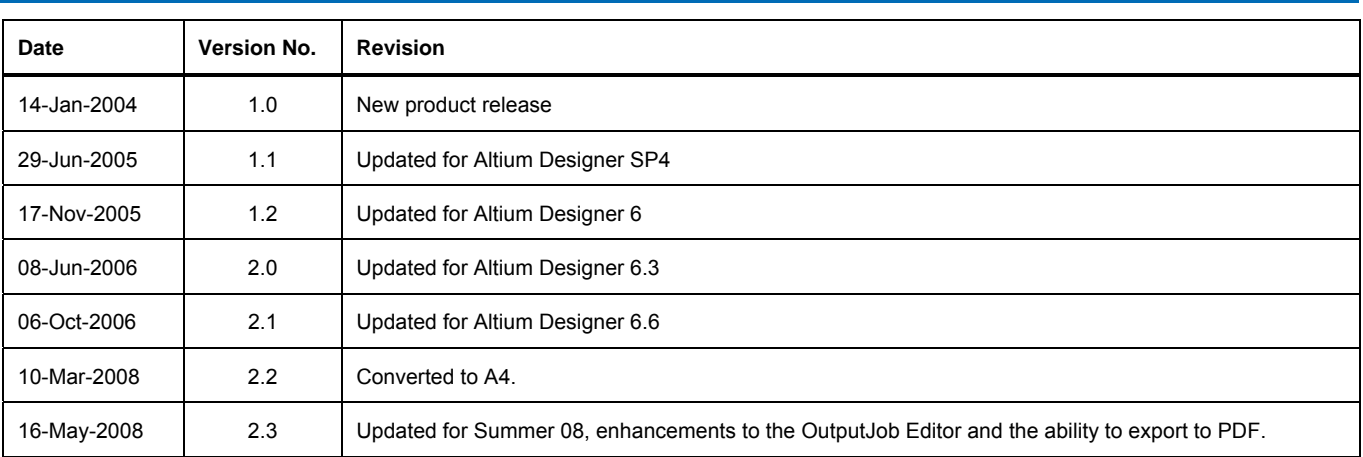

ソフトウェア、ハードウェア、文書、および関連資料

#### Copyright © 2008 Altium Limited. All Rights Reserved.

以下の注意書きとともに提供される文書とその情報は、様々な形による国内、海外の知的財産権の保護 - 著作権の保護を含むがそれに限定さ れない - が目的です。 この注意書きの閲覧者には、非独占的なライセンスが付与されており、このような文書とその情報を、その使途につい て規定している使用許諾契約書(エンドユーザライセンスアグリーメント)に記載の目的のために使用することができます。 いかなる場合に おいても、あなたにライセンスされた文書から、あるいはその他の手段を利用して、リバースエンジニア、逆コンパイル、複製、配布、派生 物の作成を行うことは、明白に規定された同意書による許諾を得ない限りできません。 かかる制限条項が遵守されない場合、罰金や実刑を含 む民事罰と刑事罰の対象となることがあります。 しかしながら、バックアップの目的に限り、提供される文書のまたは情報を一個だけ記録に 残し、オリジナルコピーが不能の場合のみ、その複製にアクセスし、利用することは許可されます。 Altium、Altium Designer、Board Insight、 CAMtastic、CircuitStudio、Design Explorer、DXP、Innovation Station、LiveDesign、NanoBoard、NanoTalk、OpenBus、Nexar、nVisage、 PCAD、Protel、SimCode、Situs、TASKING、Topological Autorouting、およびそれぞれに対応するロゴは、Altium Limited またはその子会 社の商標または登録商標です。 本書に記載されているそれ以外の登録商標や商標はそれぞれの所有者の財産であり、商標権を主張するもので はありません。